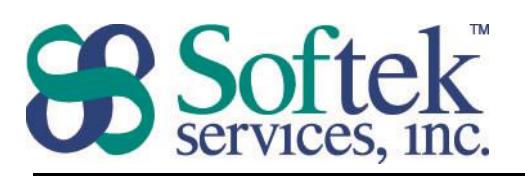

1156 15<sup>th</sup> Street, NW, Suite 100 Washington, DC 20005 (202) 747-5000

## Excel Assessment Answers

- 1. An Excel file is referred to as a…
	- a. Document
	- b. Workbook **Correct**
	- c. Database
	- d. Spreadsheet
- 2. The formula bar displays…
	- a. The formula in the cell **Correct**
	- b. The formatting of the cell
	- c. The result of the formula in the cell
	- d. The date/time the formula was last updated
- 3. Which of the following is an acceptable formula in Excel?
	- a. 2+2=
	- b. (4-2)
	- c. \*10+5
	- d. =20/2 Correct
- 4. By default, the Enter key moves you to the cell the current cell
	- a. To the left of
	- b. Below Correct
	- c. To the right of
	- d. Above
- 5. Pressing the delete key on the keyboard removes…
	- a. Only the contents from the cell **Correct**
	- b. Only the formatting from the cell
	- c. Only the comments from the cell
	- d. Both the contents and formatting from the cell
- 6. What is the file extension for a Microsoft Excel file?
	- a. .mdbx
	- b. .celx
	- c. .exex
	- d. .xlsx **Correct**

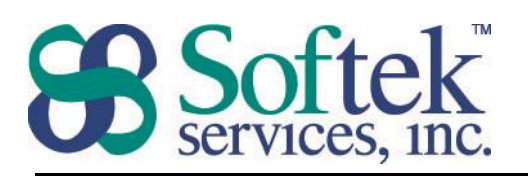

1156 15<sup>th</sup> Street, NW, Suite 100 Washington, DC 20005 (202) 747-5000

- 7. Which of the following is not a method of editing data?
	- a. Double-clicking on a cell
	- b. Home Tab | Cells Group Correct
	- c. Pressing the F2 key
	- d. Using the formula bar
- 8. Clicking and dragging the small black square located in the lower right corner of the cell
	- a. Moves the data
	- b. Copies/fills a series of information **Correct**
	- c. Selects the cells
	- d. Adds a border to the cell(s)
- 9. Which of the following is not a correct cell reference?
	- a. A56000
	- b. IV8
	- c. 2B Correct
	- d. BB992
- 10. Which of the following cannot be accessed under the Office button/File tab?
	- a. Margins
	- b. Orientation
	- c. Page Break Preview Correct
	- d. Print

11. Page Break Preview…

- a. Allows you to preview and adjust page breaks **Correct**
- b. Only allows you to preview page breaks
- c. Previews all the worksheets in a workbook
- d. Creates a report listing the page breaks in your workbook and creates hyperlinks to them
- 12. In order to keep column headings on the screen as you work…
	- a. Select "Rows to repeat at top" in Page Setup
	- b. Copy and paste the column headings to each row at the top of your screen
	- c. View Tab | Window Group | Freeze Panes Correct
	- d. Select "Columns to repeat at left" in Page Setup

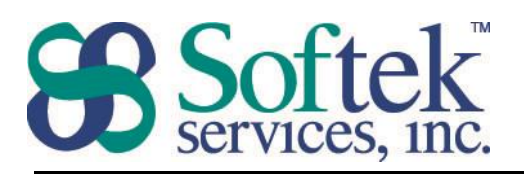

1156 15<sup>th</sup> Street, NW, Suite 100 Washington, DC 20005 (202) 747-5000

- 13. The AutoCalculate feature is displayed on the…
	- a. Quick Access Toolbar
	- b. Status Bar **Correct**
	- c. Formula Bar
	- d. Scroll Bar
- 14. To center text across multiple cells…
	- a. Click in the middle cell and type your text
	- b. Select the cells and click the Center icon  $\equiv$  on the formatting toolbar
	- c. Use the center across selection feature Correct
	- d. Select the cells and just begin typing
- 15. To select multiple cells that are non-adjacent, use the \_\_\_\_ key.
	- a. Shift
	- b. Alt
	- c. Ctrl Correct
	- d. F2
- 16. To AutoFit Selection for a column…
	- a. Right-click the column letter
	- b. Double-click between the column headings **Correct**
	- c. Click and drag to widen the column
	- d. Triple-click between the column headings